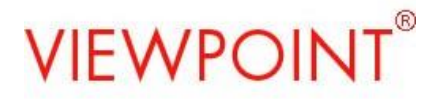

## **Viewpoint Report Descriptions (FL) V4.11.0.0**

All report results are based on the "selector" criteria, which can be district, school, grade, teacher, course, section, period, student or student grouping and combinations of these selections for a selected school year.

Additionally, Student Enrollment Status filter allows filtering the report results based on active, inactive/withdrawn and all students.

Dynamic Student Grouping can be applied to also filter the reports to a subset of a population.

Reports and charts/graphs allow drill down from summarized or group information to a lower level of detailed records to student electronic cumulative reports.

Assessment reports contain as many detail elements as are available for that particular assessment from vendors or districts. Although the reports are generic and apply to all assessments, the report results will vary from assessment to assessment based on the detail elements available.

User security rights can restrict/permit access to filters, reports, report sections, and report columns.

### **My Favorites / District Favorites / School Favorites**

*My Favorites –* Reports users set as favorites by clicking on the heart icon of the reports

*District Favorites / School Favorites –* Reports permitted within Viewpoint Administration -Report security by user role and district/school.

#### **Demographic Reports**

*Student Demographic Explorer* – Report of students with "demographics" of your choosing.

*Demographic Breakdown* – This report is based on the drop down demographic selection and will display a graphical representation of your selected population based on demographic attribute. NOTE: Any or all of these demographic selection reports can also be posted as individual reports.

*Demographic Comparison* – This report is like Demographic Breakdown with two graphs, comparing your selected population against a higher level.

#### **Intervention Reports**

.

*Absence Breakdown* – This report is based on the drop downs of absence year or date ranges, absence term, absence units and absence summary (i.e., out of classroom, tardy, etc.) and will display a graphical representation of your selected population based on the drop down choices.

*Student Absence Explorer* – This report allows you to filter by absence year and term or by date ranges based on absence summary and grouping. It reports count of period absences and computes days absent based on the count of periods/day

*Student Discipline Explorer* – This report allows you to filter by discipline year and term or by date ranges based on discipline term and discipline summary and grouping for students with discipline incidents.

*Discipline Breakdown by Incident* – This report is based on the drop downs of discipline year and term or date ranges and will display a graphical representation of your selected population based on the discipline summary.

### **Rules Reports**

*Tri-Rule Explorer* – This report identifies the students that meet all criteria of the up to three rules that are selected. Rules choices include demographics, absences, discipline, grades and assessments.

*Venn Breakdown* – This graph report is a Venn diagram identifying how many students meet some or all the criteria of the up to three rules that are selected. Rules choices include demographics, absences, discipline, grades and assessments.

## **NCLB/AYP Reports**

*NCLB Categories* – This report displays percents and counts by one NCLB category for proficient/not proficient assessment results.

*NCLB 2 By 2* - This report displays percents and counts for two NCLB category groups (i.e. LEP and ethnicity) on proficient/not proficient assessment results.

*NCLB Side by Side Comparison -* This report displays percents and counts for two NCLB category groups side by side (i.e. LEP and ethnicity) on proficient/not proficient assessment results.

#### **Assessment Reports**

*Test Performance* – Achievement/Proficiency-focused reports that are graphical with drillthrough to assessment details for students.

*Test Performance Comparison* – This report is similar to *Test Performance* with two graphs, comparing your selected population against a higher level. The higher level graph is not drillable to honor security restrictions.

*Scores by Percent/Percentile* – This graphical report provides details at assessment levels assigned Percent correct or Percentile rankings.

*Scores by Stanine* – This graphical report provides details at assessment levels assigned stanine scores.

*Test Statistics –* This report provides statistical information for your assessments including means, median, ranges, interquartile ranges, standard deviations and more.

*Scores by Season/Sequence* –These reports provide a longitudinal view of assessment results given at regular intervals (seasons) for all students, or irregular intervals (sequence) for students. Color-coded achievement/proficiency levels provide quick interpretation of trends.

*Scores by Subject and Strand* – This report provides details on subject and strand level scores. MN state assessments include the Learning Locator, which is a direct link to the Pearson Perspective site.

*Scores by Demographics* – This report provides disaggregation by demographic attribute revealing participation counts, percents, means, medians scores and more

*Student Scores Explorer* – This report allows a detailed view of all data elements available at each assessment level (subject, strand/standard, substrand/benchmark, etc.).

*Scatter Plot* - This graph allows the comparison of two assessments. It provides information on correlation coefficient and other statistical details. Each point delivers hover text and drill through to student cumulative file.

*Dual Banding* – This report is used to understand what the proficiency/grouping of students on two separate measurements. The measurements can be on the same test but different subjects, different seasons/years or comparing proficiency and duration. The measurements can also be on two different tests. This report only displays details for students that have taken both measurements.

*Proficiency Shift Analysis –* This report is used to display the proficiency change/shift of groupings of students on the same measurement (test, subject and proficiency scale) across two different seasons. This report only displays details for students that have taken both measurements.

### **Custom Reports / District Created and Named Folders**

*Custom Reports* – These Custom Reports allow the side by side comparison of test scores and proficiencies. These reports are managed by the districts; so many versions of this report may exist at an implementation. The reports will appear in the Custom Report folder or other district named folders. These folders will always appear below the Assessment Reports folder.

## **Grade Reports**

*Class Contact List* – This report displays the student's address, legal guardian and emergency contact information.

*Grades by Course* – This graphical report displays breakdown of course grades/marks for a course, or section with drillthrough to grade detail for students.

*Grades vs Test Performance* – This graphical report displays assessment achievement/proficiency results by course grades/marks allowing you to analyze the alignment of your curriculum, correlation of course grades/marks to assessment results and easy identification of students where course grades/marks and assessment results are inconsistent.

*Grades Distribution by Term* – This report provides a count of the occurrences of grades by term. These counts can be drilled into to get a report of the students and classes in which the grades were given.

*Grades Worksheet* – This report provides a count of the occurrences of grades and the percent of fails by term.

*Student Grade Distribution* – This report is the list of all the grades for your selected population of students filtered for the YEAR and TERM. This report is a composite of the drill through functionality that was available for each of the grades within a term for the *Grade Distribution* report. The report allows GROUP BY filtering for Student, Course and Grade, or Student, Grade and Term or No Grouping.

*Quarterly Grade Distribution* – This report lists the count quarterly of grade distribution by school with drill through to individual student information.

#### **Student Details** links to Student Electronic Cumulative Report

*Student Search* - This reports allows searching for students by any part and combination of First Name, Last Name, District Student ID and/or Contact Name.

*Student Summary* - This section displays student name, school, id, birthdate, grade demographics of districts choosing, GPA(s), address and more.

*Contact Information* – This section displays the student's Contact Name, Relationship, Phone Number and

Viewpoint is a registered trademark of Central Minnesota Educational Research and Development Council.

*Enrollment*– This section displays the student's enrollment history during their academic career.

*Schedule* – This section displays the student's class schedules, partitioned by term. This section can be toggled to display a different year.

*Grades* - This section displays student's course grade/mark history including credits details.

*Cumulative Summary* – This section displays the student's cumulative credit balance of credits earned, needed and remaining.

*Test Results* – This section displays assessment results partitioned by National Tests, State Tests, District/Local Tests. This section can be filtered by Test, Subject and Year.

*Absence and Incidents -* This section displays the student's absence and tardy details and the student's disciplinary incidents. This section can be toggled to display a different year.

*ESE–* This section displays the student's participation in Exceptional Student Education. This section can be toggled to display a different year.

## **Student Groups**

*Student Groups –* This report informs a user of the owner of the group and the student(s) in a group. Student clustering can be done to identify all the group(s) for a student. Non-student clustering will allow filtering by Group List and/or Owner.

## **Usage Reports**

*Current User Access –* This report identifies for the selected School, the current Active users and the Viewpoint security role(s) they have for that School. This report will help System, District and Building Administrators track users with access to their data.

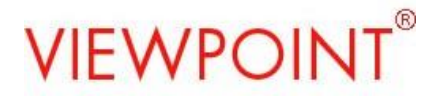

## **School Reports Tab**

## **Class/Course Size**

*Average Class Size* – This report identifies the population for a teacher in a class period, whether they are teaching single or multiple course sections during the same class period. The report is intended for administrators and includes the average class (same meeting period) size, the minimum and max size classes and count of sections.

*Course Size by School* – This report identifies how many students are taking a specific course. The report is intended for administrators and includes the section count, student count and average students per sections count.